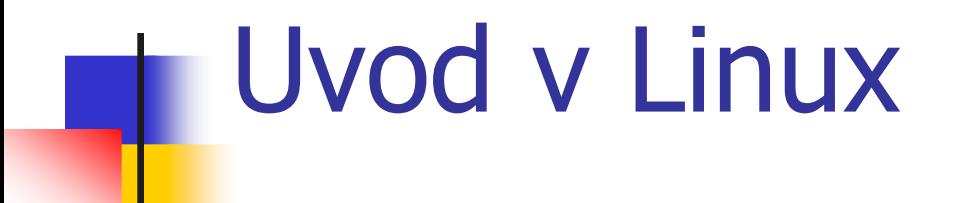

#### VSO: Laboratorijske vaje 1

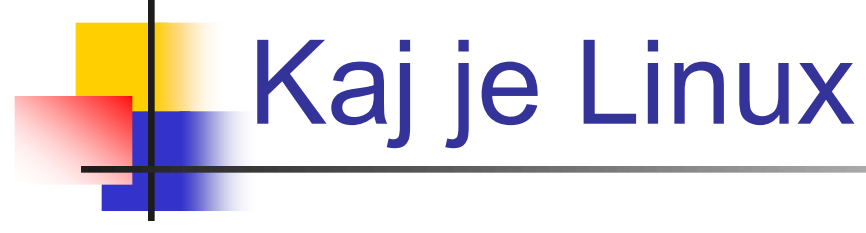

- Ni Unix, toda ...
- **Linux** je ime za jedro operacijskega sistema
- **Ime Linux se uporablja tudi za ime** operacijskega sistema samega

### Lastnosti

- Zastonj
- **Pod GNU licenco**
- **Večuporabniški**
- **Večopravilni**
- Večina programov pisanih za Linux je zastonj
- **Mrežni sistem**
- Robusten, stabilen
- Razvojna orodja vključena v sistem
- **Podpora različni strojni opremi**
- Modularnost, razširljivost

### **Lupine**

- Ukazna lupina (bash, Kornova lupina, C lupina)
- Okensko okolje X oz. X11 (X Windows, KDE, GNOME)
	- **Princip odjemalec/strežnik**
	- **EX11 strežnik**
	- odjemalci so razni programi, upravljalci oken, ki uporabljajo knjižnico Xlib (KDE, GNOME)

### Delovanje sistema

- Zagon BIOS-a
- Zagonski nalagalnik (LILO, Grub)
- **Pregled strojne opreme** jedro poskuša ugotoviti, kakšne naprave ima na voljo
- **Priklop diskovnih enot**
- Rojstvo procesov (prvi proces *init*)

### Datotečni sistemi

- **Linux** podpira več datotečnih sistemov
- Osnovni datotečni sistem je Ext2 (second extended) oziroma Ext3.
- Podpira FAT, VFAT
- **Iz NTFS zna samo brati**

### Struktura direktorijev

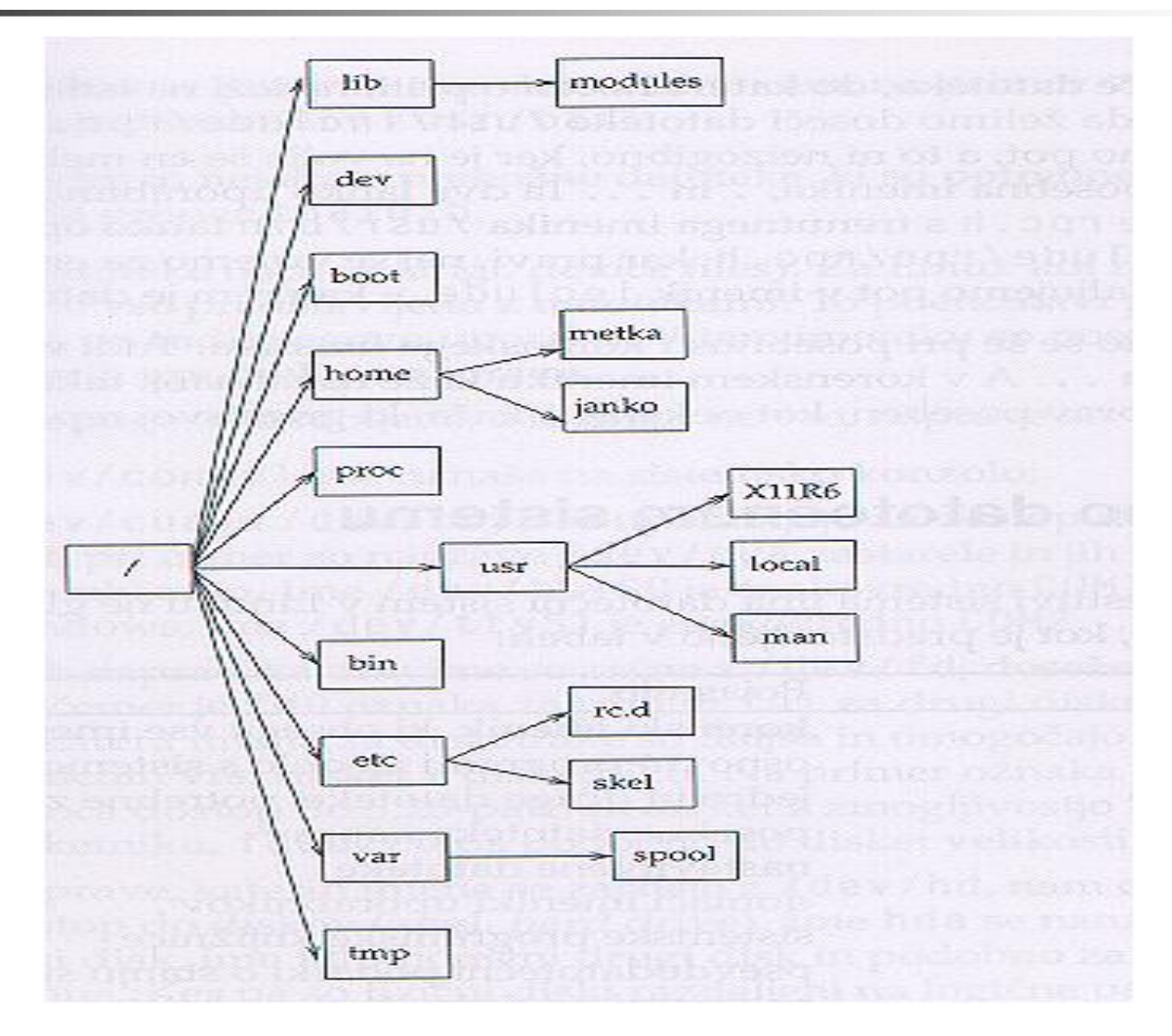

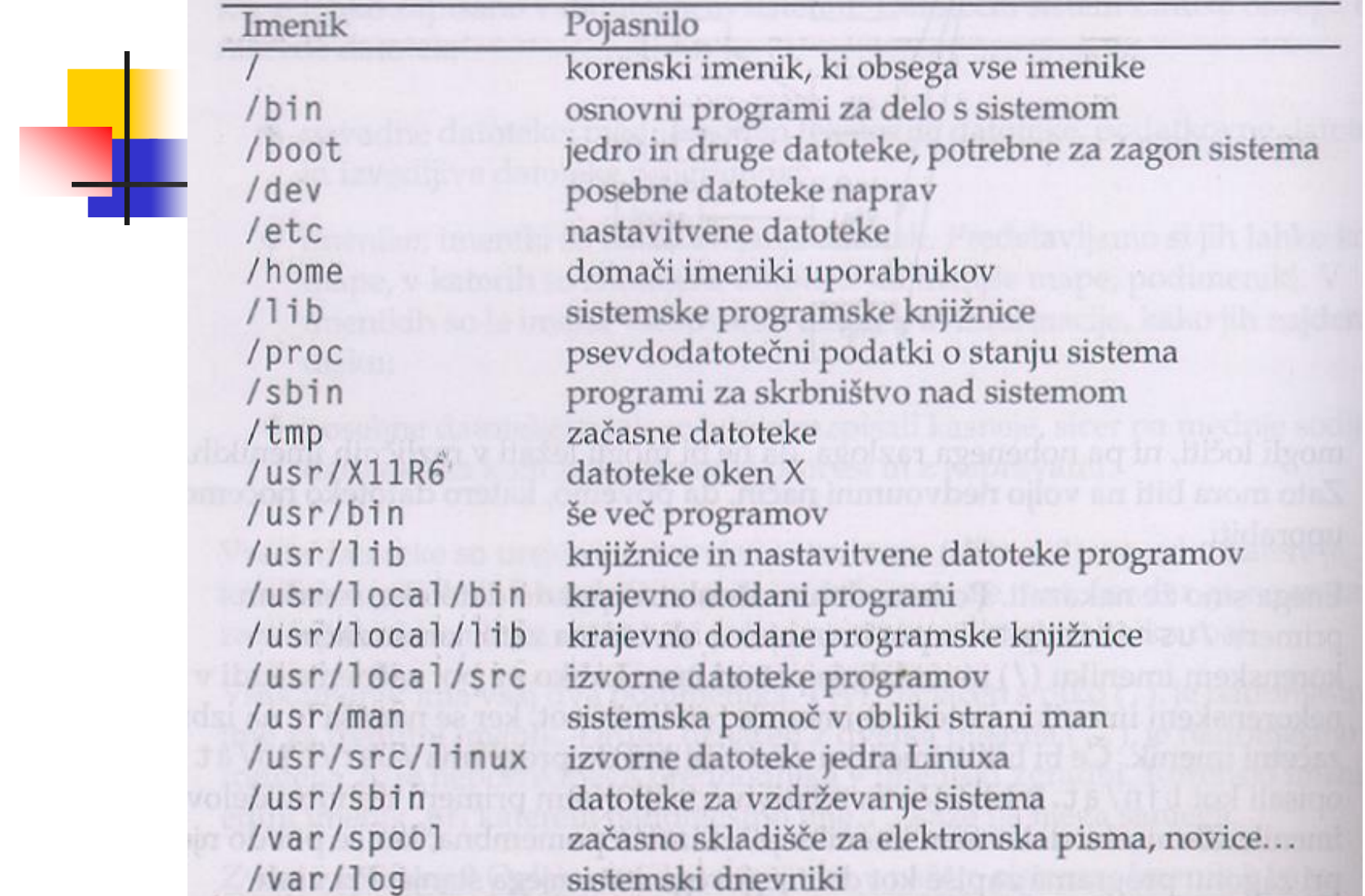

the state of the state of the state of the state of the state of the state of the state of the state of the state of the state of the state of the state of the state of the state of the state of the state of the state of t

WAS AN UNIVERSITY OF THE REPORT OF THE CONTRACTOR

### Pot do datoteke na disku

■ Vsaka datoteka/direktorij ima ime besedilo.doc

in pot

/home/alen/besedilo.doc

#### Posplošene datoteke/direktoriji

- Posplošene datoteke/direktoriji
- direktorij /dev ... naprave predstavljene kot direktoriji
- /dev/hda ... prvi disk
- */dev/hdb* ... drugi disk
- */dev/hda1* ... prva particija
- direktorij */proc* ... psevdodatotečni sistem, predstavitev trenutnega stanja sistema

# Uporabniki

- **Linux** je večuporabniški operacijski sistem.
- Po zagonu se moramo prijaviti kot uporabnik z uporabniškim imenom in geslom
- **root** (superuser)je uporabniško ime administratorja,
- Drugi uporabniki (users) imajo običajno le osnovne pravice – lahko jim damo tudi več pravic…

## Osnove namizja GNOME

- Pomen: **G**NU **N**etwork **O**bject **M**odel **E**nvironment
- Ob zagonu se pojavi prijavno okno
- Vpišemo uporabniško ime in geslo
- Namizje je podobno okolju Windows
- Prevedeno tudi v Slovenščino

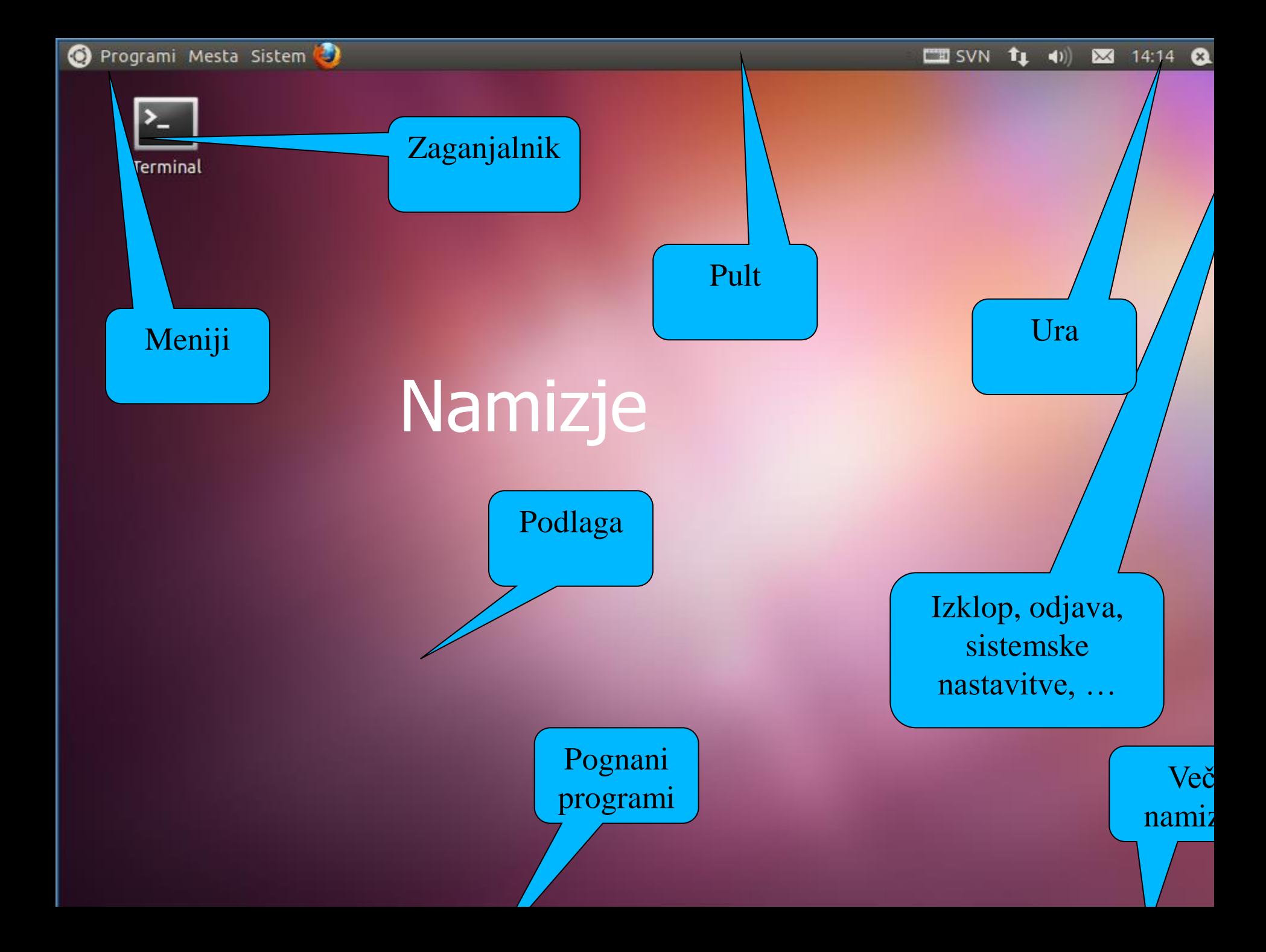

# Uporaba miške

- Miška ima tri gumbe
- **L** levi je glavni
- desni je za prikaz lastnosti
- srednji klik odvisen od programov
- če nimamo treh gumbov, srednjega simuliramo s klikom na oba gumba

### Delo z datotekami

- Naše delovno področje se imenuje Domača mapa(/home/ime)
- **Program za delo z datotekami je** Nautilus.
- Zaženemo ga tako, da kliknemo na gumb Mesta->Domača mapa.
- Logika je podobna kot v okolju *Windows*

### Zaščita datotek

- Desna tipka *Lastnosti/Dovoljenja*
- Vsaka datoteka ima lastnika in lastniško skupino
- Pravice, ki se lahko dodeljujejo so
	- **beri** (read)
	- **piši** (write)
	- vstopi/izvedi (execute)
- Dodeljujejo se lahko za uporabnika, skupino, ostale

#### Imena datotek

- Datoteke imajo svoje ime: besedilo.txt
- Končnica datoteke ne nosi take teže kot pri Windows
- Pot je določena glede na korenski direktorij
- separator je poševnica / (obratno kot pri Windows)
- Diskovne enote niso priklopljene kot logične enote, ampak kot direktoriji (*mount*)

# Copy/Paste

- **Uporabljamo menuje**
- Če je nekaj označeno, je dokler je označeno, na odložišču
- Srednja miškina tipka Prilepi

### Nastavitve iz GNOME

- Sistem -> Možnosti, Sistem -> Skrbništvo
- **Posodobitve...** nameščanje in odstranjevanje programov
- Datum & čas
- Jezik
- **Tipkovnica**
- **Demander Provezave**
- **Pregledovalnik dnevnikov**
- **Uporabniki, skupine**
- **Tiskanje**
- ....

### Ukazna lupina

- Omogoča zaganjanje programov
- Omogoča pisanje skriptov in avtomatizacijo
- Ukazi:
	- pwd ... Trenutni direktorij
	- cd dir ... prehajanje v poddirektorij
	- *cd ..* ... vračanje za en direktorij nazaj
	- **nich ime** ... ustvarjanje poddirektorija
	- **rm** -r ...ime brisanje poddirektorija/datoteke in vsega kar je v njej. Direktorij mora biti prazen

### Ukazna lupina

- rm -rf ime ... brezpogojno brisanje poddirektorija/datoteke in njene vsebine
- *cp izvor cilj* ... kopiranje
- *mv izvor cilj* ... premikanje
- $\blacksquare$ , ..,  $\sim$ ,  $\sim$  user
- *man ukaz* ... pomoč za ukaz
- cat pot\_do\_datoteke .. izpis vsebine datoteke (primerno za ASCII datoteke)

# Posebni znaki (džokerji)

- \* … poljuben niz, tudi prazen
	- ls \*b … izpiše vse datoteke, ki se končajo s črko b
- [abc] … nadomesti se z enim izmed naštetih znakov. Lahko tudi območja [a-d]
	- ls [ab]\* … datoteke, ki se začnejo z a ali b
- ? … poljuben znak
	- ls a?? … vse datoteke, ki se začnejo z a in so njihova imena dolga tri znake
- [!] … negacija
	- ls [!a]\* … vse datoteke, ki se ne začnejo z a

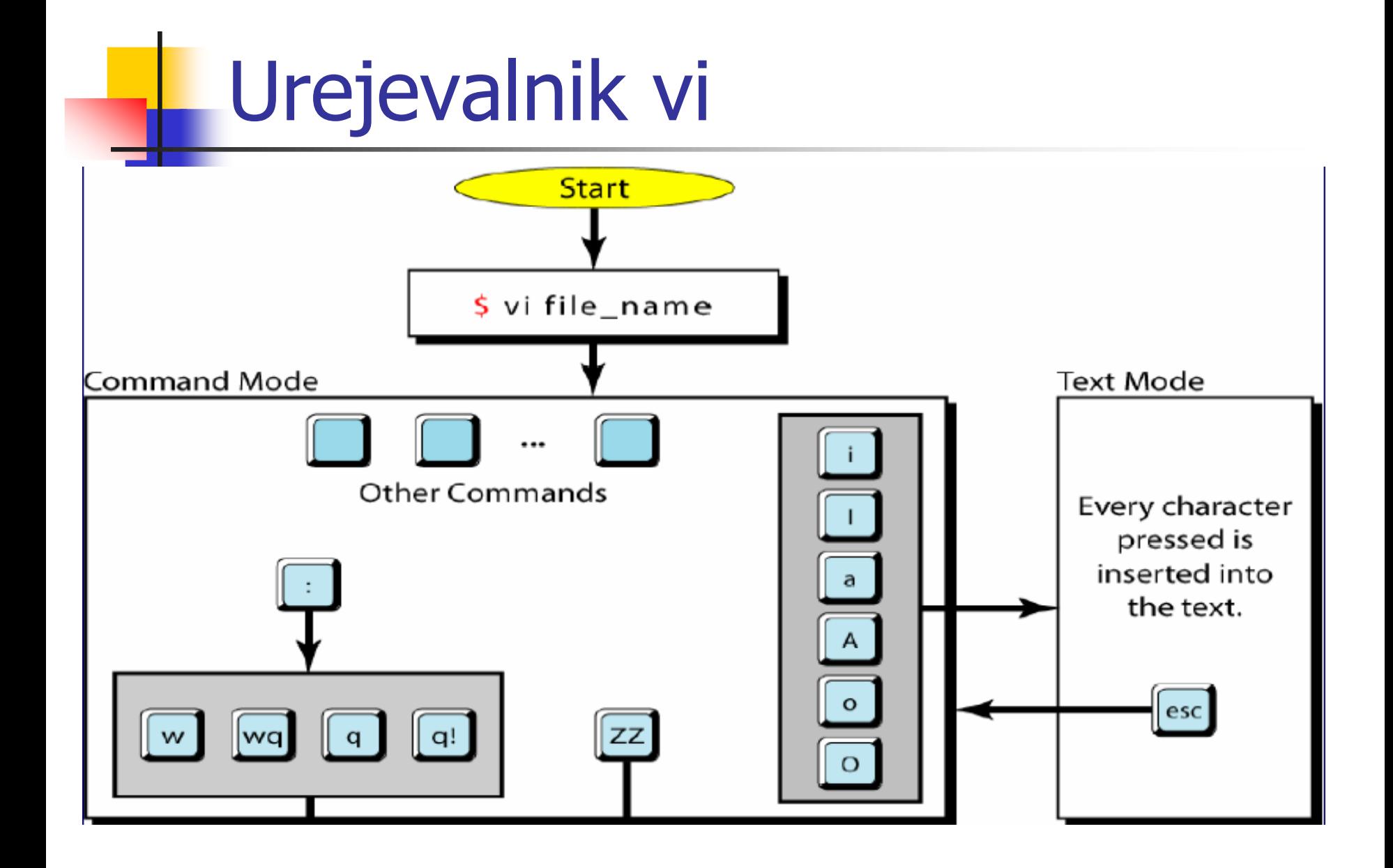